## THE SCHOOL DISTRICT OF

Google Documents: Translating into other languages

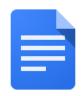

## How to translate a google document into another language:

| Do this                                                                                                    | What does it look like |
|----------------------------------------------------------------------------------------------------|------------------------|
| <ol> <li>On your computer open Chrome if<br/>it is not already open. The icon can<br/>be found at the bottom on your<br/>screen</li> </ol> |                        |
| <ol> <li>Click on the waffle in the upper<br/>right corner of the screen</li> </ol>                                                        |                        |
| 3. Click on Google Drive                                                                                                    |                        |
| <ol> <li>Locate the file you want to translate<br/>and double click open it</li> </ol>                                                     | <b>E</b> Creat         |
|                                                                                                    | SAS-:                  |
|                                                                                                    | Por Scan-              |
|                                                                                                    | E Settir               |
|                                                                                                    | Settir                 |
|                                                                                                    | 🗐 Smar                 |

| 5. Use the Tools Menu and scroll down to Translate document 6. Rename your document and use the pulldown menu to select the language you want the document translated into then click Translate | Tools Add-ons Help All cha   Spelling and grammar   Word count   Review suggested edits   Compare documents   Image: Compare documents   Image: Compare documents   Image: Compare documents   Image: Compare documents   Image: Compare documents   Image: Compare documents   Image: Compare documents   Image: Compare document   Image: Compare document   Image: Compare document   Image: Compare document   Image: Compare document   Image: Compare document   Image: Compare document   Image: Compare document   Image: Compare document   Image: Compare document   Image: Compare document document   Image: Compare document title   Image: Compare document title   Image: Compare document title   Image: Compare document title   Image: Compare document title   Image: Compare document title   Image: Compare document title   Image: Compare document title   Image: Compare document title   Image: Compare document title |
|----------------------------------------------------------------------------------------------------|----------------------------------------------------------------------------------------------------|
|                                                                                                    | Spanish -<br>Cancel Translate                                                                                                    |
| <ol> <li>The translated document will now<br/>open in a new tab and will appear<br/>in your google drive</li> </ol>                                                                             | Spanish Translated copy c<br>File Edit View Insert Form:                                                                                                    |
|                                                                                                    |                                                                                                    |